## **Using Unique at Home: Student QR Code Login Process Your computer or device must have access to a camera to use the QR Code.**

- 1. Go to the website www.N2Y.com
- 2. Select "Sign In"

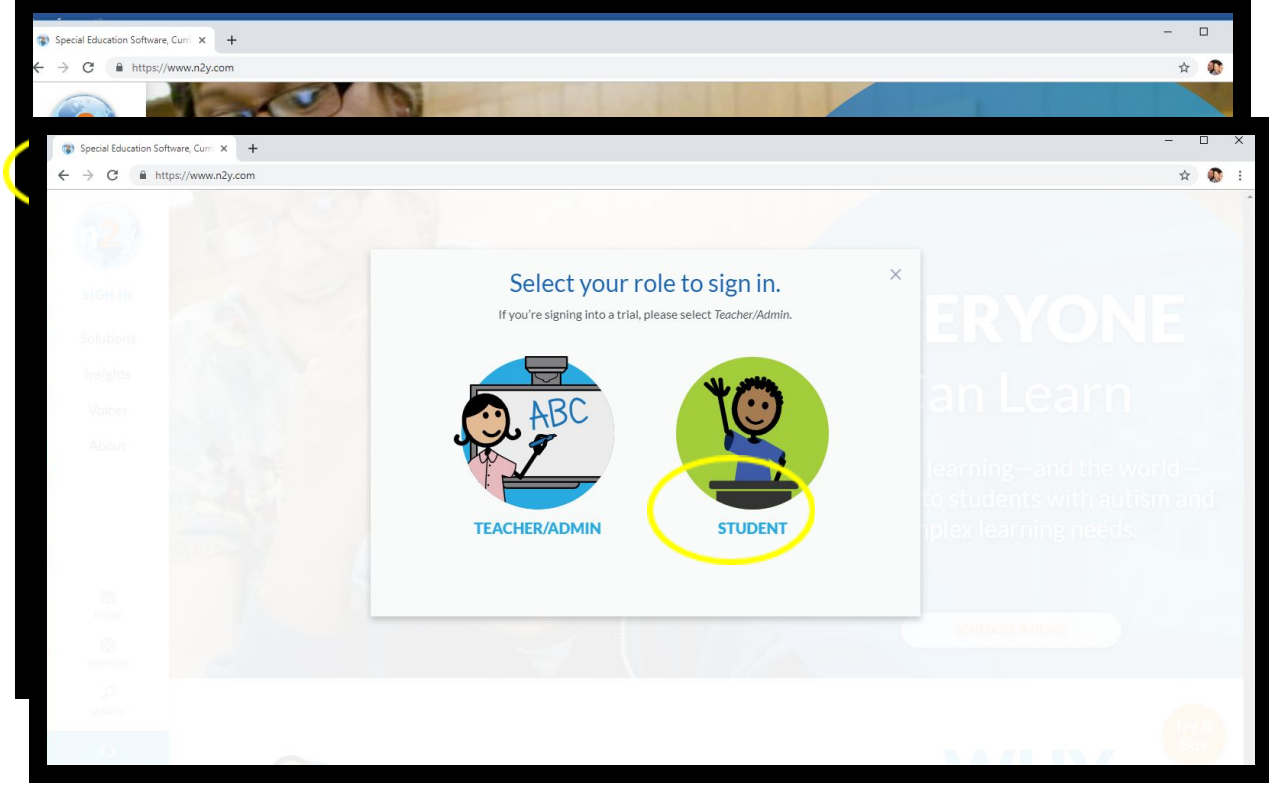

- 3. Select student
- 4. If you have never scanned a QR code, select ENABLE QR SCANNER.
- 5. If you have enabled scanner, hold QR Code in front of camera.
- 6. You will be logged in once the camera scans the QR code.

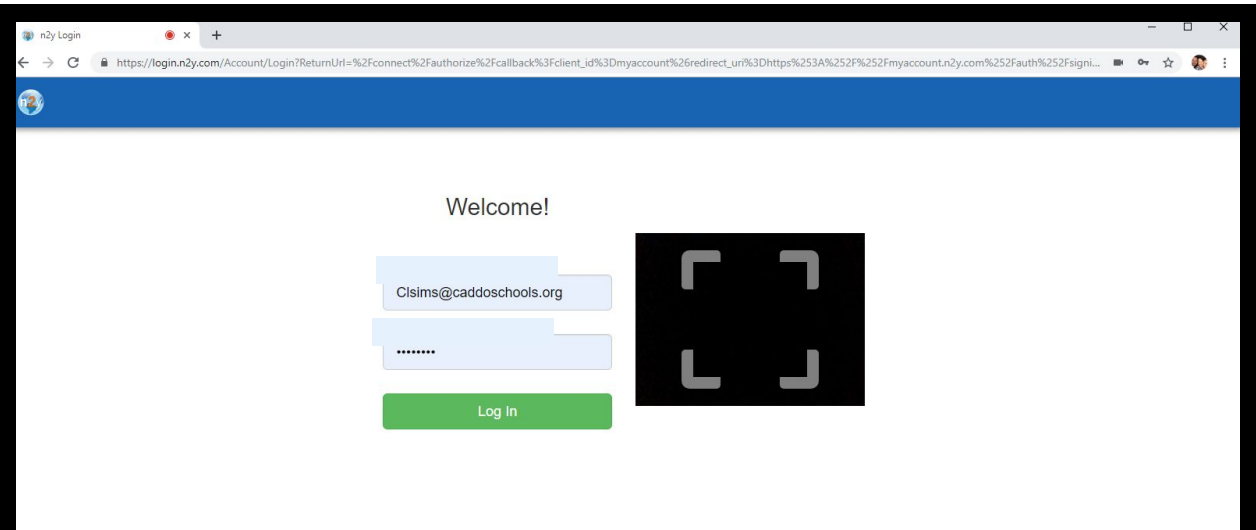